# CS Kickstart – Day 4

Additional Collage Techniques and Side Projects

#### New Picture Effects

- Blurring
- Sketch effect
- Blending pictures
- Adding shapes and text

# Blurring

- Can be used to reduce pixelization in scaled up images or for artistic effect
- Blur an image by averaging nearby pixels
- Blurring is close to the opposite of sketch effect

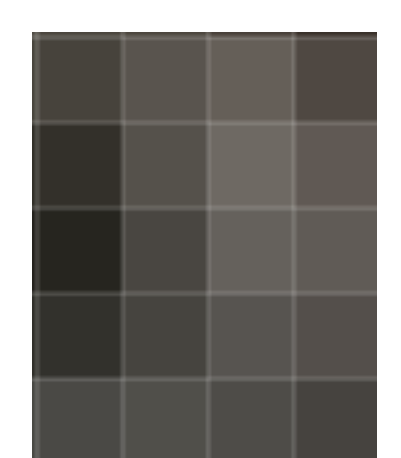

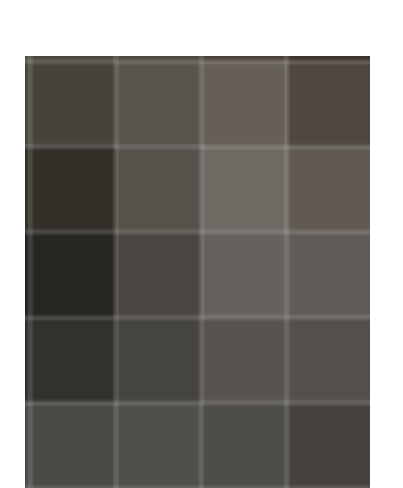

# Simple Blurring Algorithm

#### For each pixel in the area you want to blur

set the pixel equal to the average of the surrounding

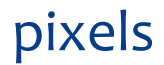

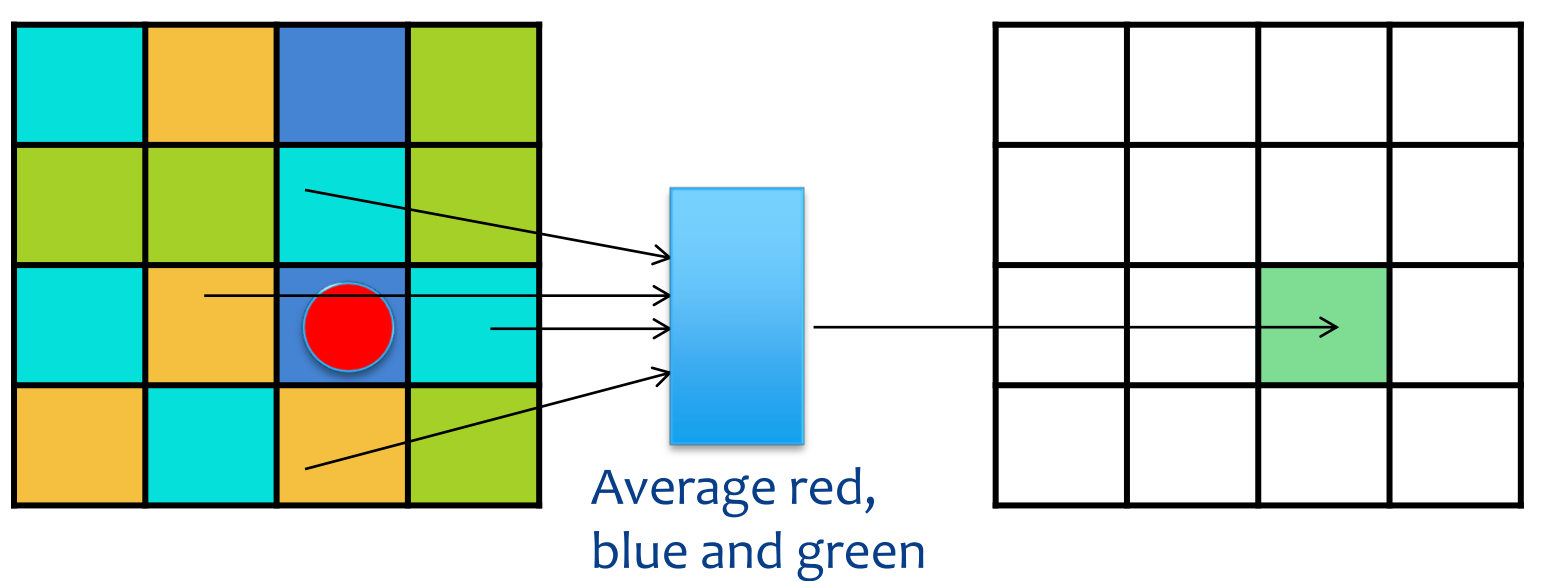

# Blurring Psuedocode

def blur(**pic**): set **newPic** to an empty picture for x in range(1, getWidth(source)-1): for y in range(1, getHeight(source)-1): 1) get red for top, bottom, L, R, center pixels of **pic** 2) set red of center pixel on **newPic** as the average of the pixels you found in step 1 repeat 1, 2 for blue and green

# Sample Results

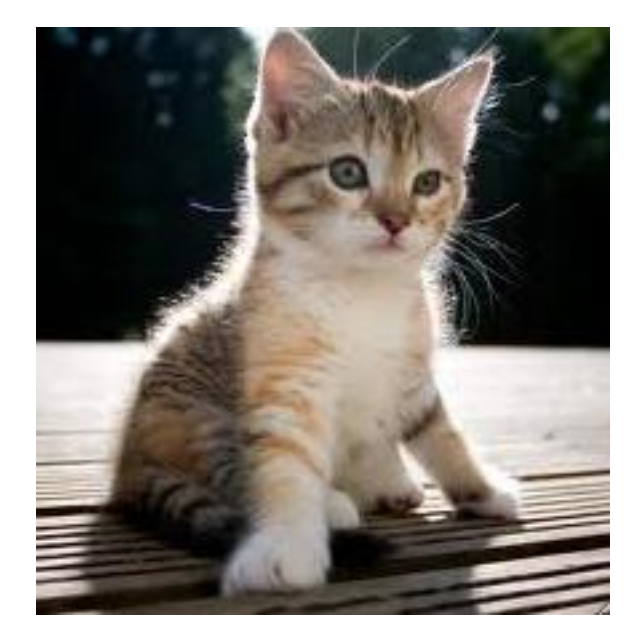

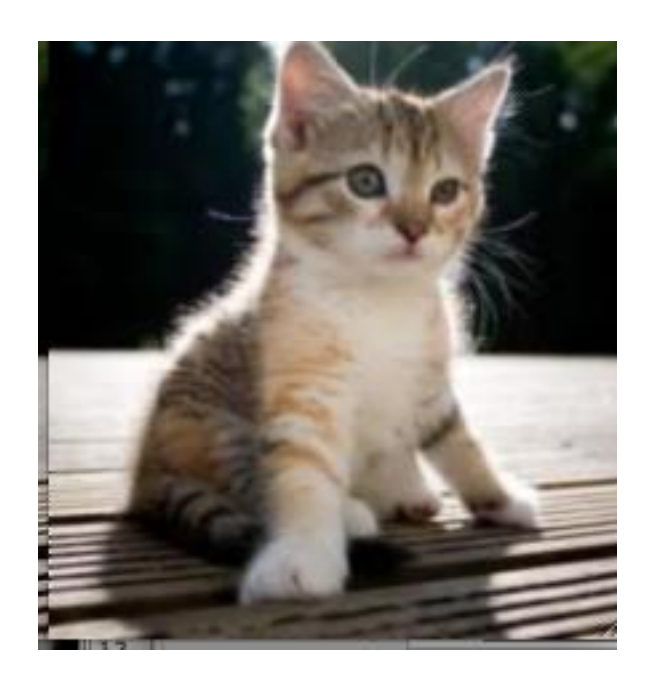

### Edge Detection

- Blurring is averaging across pixels.
- Edge detection is looking for *differences* between pixels.
- We define *differences* as changes in *luminescence*
- If the pixel changes left-to-right, up and down, then we make our pixel black. Else white.

#### Review: Luminescence

#### Luminescence = average of red, blue and green values

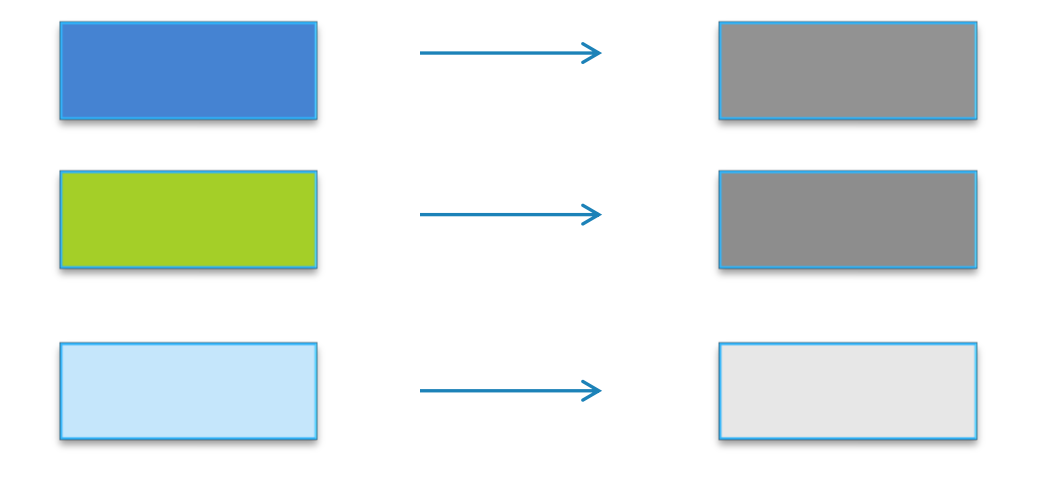

Color Luminescence

#### How to detect edges for sketch

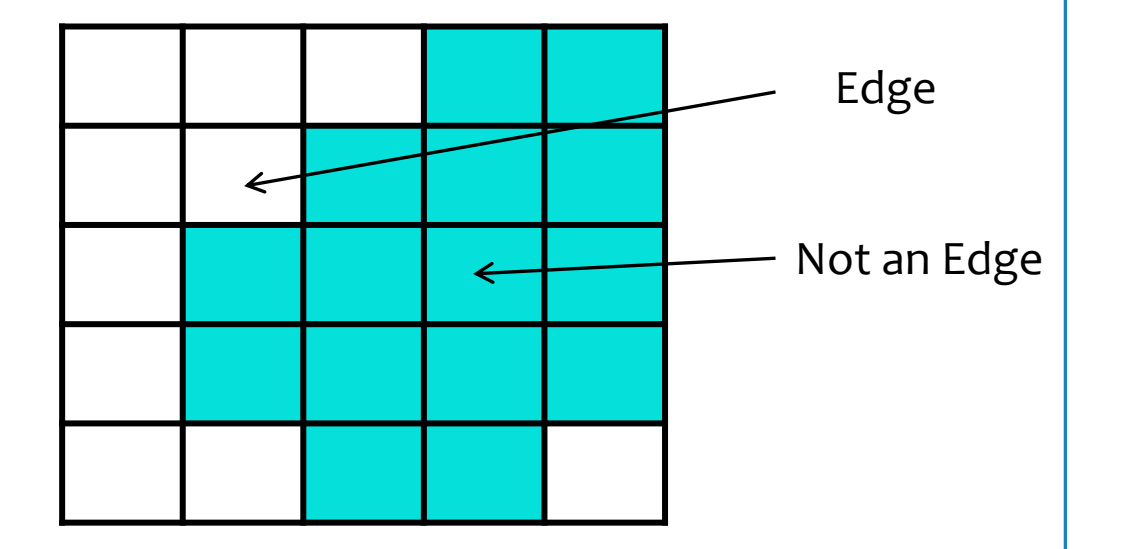

A pixel is considered to be on an edge if the pixels underneath it and to the right have significantly different luminance values

# How to detect edges for sketch

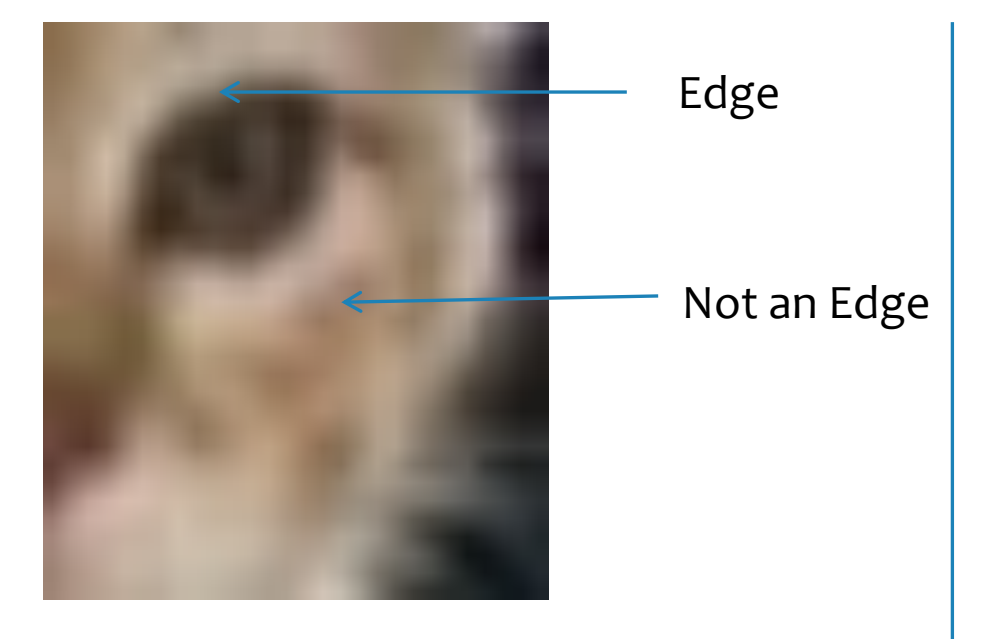

A pixel is considered to be on an edge if the pixels underneath it and to the right have significantly different luminance values

#### Sketch Effect Psuedocode

def sketch(origPic): set **newPic** to be an empty picture for x in range(1, getWidth(origPic)-1): for y in range(1, getHeight(origPic) – 1): set **lumRight** to the luminance of the pixel to the right of (x,y) set **lumDown** to the luminance of the pixel under (x,y) set **lumThis** to the luminance of pixel at  $(x,y)$ 

#### Sketch Effect Psuedocode

def sketch(origPic): set **newPic** to be an empty picture for x in range(1, getWidth(origPic)-1): for y in range(1, getHeight(origPic) – 1): set **lumRight** to the luminance of the pixel to the right of (x,y) set **lumDown** to the luminance of the pixel under (x,y) set **lumThis** to the luminance of pixel at (x,y)

Luminance =  $(green + red + blue)/3$ 

### Sketch Effect Psuedocode

def sketch(origPic): set **newPic** to be an empty picture for x in range(1, getWidth(origPic)-1): for y in range(1, getHeight(origPic) – 1): set **lumRight** to the luminance of the pixel to the right of (x,y) set **lumDown** to the luminance of the pixel under (x,y) set **lumThis** to the luminance of pixel at (x,y) if **lumThis** is significantly different from **lumDown & lumRight:** pixel (x,y) in **newPic** is black else: pixel (x,y) in **newPic** is white

# Sample Results

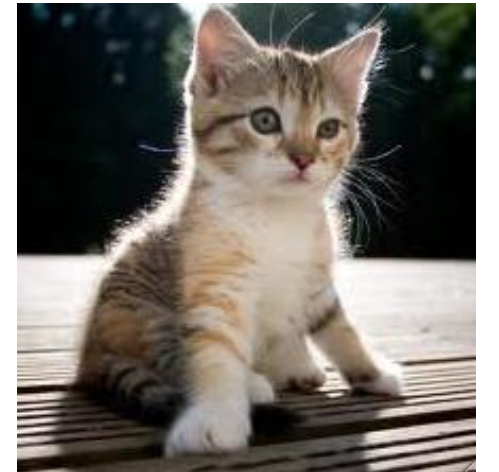

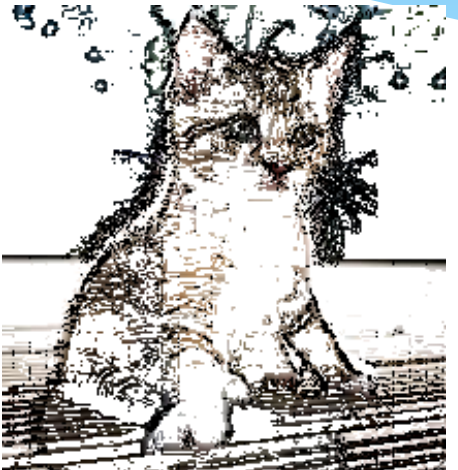

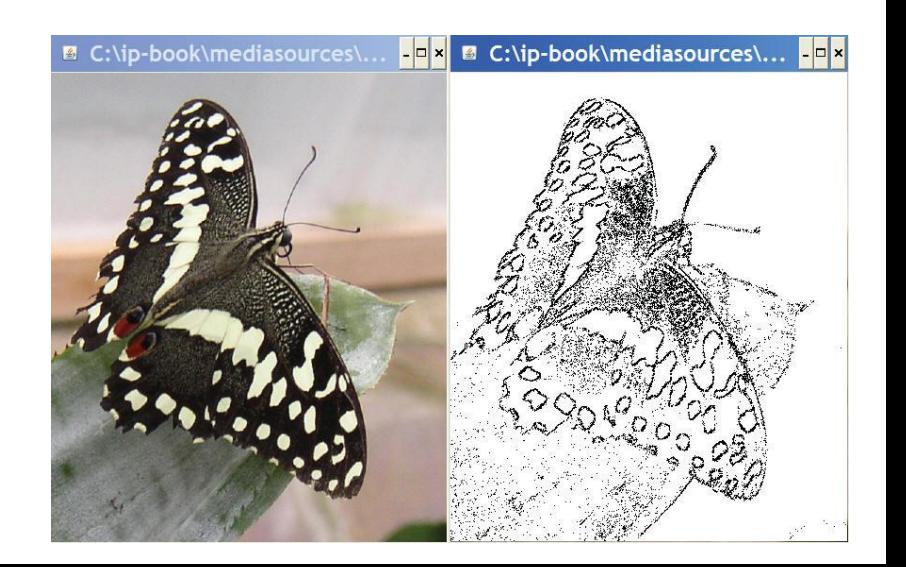

## Blending pictures

- \* How do we make pictures blend together?
- Make pixels "transparent"
- Do this as a "weighted sum" of each color in each pixel
	- If it's 50-50, we take 50% of red of picture1's pixels + 50% of red of picture2's pixels (etc)
	- Can weight sums to make one picture seem more transparent than the other with 80-20 weighting

# Example blended picture

![](_page_15_Picture_1.jpeg)

#### **Blended here**

# Blending code (1 of 3)

```
def blendPictures():
  barb = makePicture(getMediaPath("barbara.jpg"))
 katie = makePicture(getMediaPath("Katie-smaller.ing"))
canvas = makePicture(getMediaPath("640x<sup>2</sup> Straightforward copy of
 #Copy first 150 columns of Barb
 sourceX=0
 for targetX in range(0,150):
   sourceY=0
   for targetY in range(0,getHeight(barb)):
   color = getColor(getPixel(barb,sourceX,sourceY))
   setColor(getPixel(canvas,targetX,targetY),color)
   sourceY = sourceY + 1
                                             150 column's of Barb'
s 
                                             picture
```

```
sourceX = sourceX + 1
```
# Blending code (2 of 3)

```
 #Now, grab the rest of Barb and part of Katie
 # at 50% Barb and 50% Katie
 overlap = getWidth(barb)-150
 sourceX=0
 for targetX in range(150,getWidth(barb)):
 sourceY=0
 for targetY in range(0,getHeight(katie)):
   bPixel = getPixel(barb,sourceX+150,sourceY)
   kPixel = getPixel(katie,sourceX,sourceY)
   newRed= 0.50*getRed(bPixel)+0.50*getRed(kPixel)
```

```
newGreen=0.50*getGreen(bPixel)+0.50*getGreen(kPixel
)
 newBlue = 0.50*getBlue(bPixel)+0.50*getBlue(kPixel)
 color = makeColor(newRed,newGreen,newBlue)
 setColor(getPixel(canvas,targetX,targetY),color)
sourceY = sourceY + 1sourceX = sourceX + 1
```
**Here**'**s the trick. For each pixel, grab 50% of each red, green and blue**

## Blending code (3 of 3)

```
# Last columns of Katie
 sourceX=overlap
 for targetX in range(150+overlap,150+getWidth(katie)):
  sourceY=0
  for targetY in range(0,getHeight(katie)):
   color = getColor(getPixel(katie,sourceX,sourceY))
   setColor(getPixel(canvas,targetX,targetY),color)
  sourceY = sourceY + 1sourceX = sourceX + 1 show(canvas)
 return canvas
```
## Drawing on images

- Sometimes you want to draw on pictures, to add something to the pictures.
	- Lines
	- Text
	- Circles and boxes.
- We can do that pixel by pixel, setting black and white pixels

def lineExample(): img = makePicture(pickAFile()) verticalLines(img) horizontalLines(img) show(img) return img

def horizontalLines(src): for x in range(o,getHeight(src), $5$ ): for y in range(0,getWidth(src)): setColor(getPixel(src,y,x),**black**)

def verticalLines(src): for x in range( $o$ , getWidth( $src$ ),  $5$ ): for y in range(0,getHeight(src)):

# Drawing lines on Carolina

![](_page_20_Picture_4.jpeg)

 setColor(getPixel(src,x,y),**black**) **We can use the color name** "**black**" **– it**' **s pre-defined for us.**

#### Yes, some colors are already defined

 Colors defined for you already: **black, white, blue, red, green, gray, lightGray, darkGray, yellow, orange, pink, magenta, and cyan**

### That's tedious

- That's slow and tedious to set every pixel you want to make lines and text, etc.
- What you really want to do is to think in terms of your desired effect (think about "requirements" and "design")

#### New functions

- **addText(pict,x,y,string)** puts the string starting at position (x,y) in the picture
- **addLine(picture,x1,y1,x2,y2)** draws a line from position  $(x_1,y_1)$  to  $(x_2,y_2)$
- **addRect(pict,x1,y1,w,h)** draws a black rectangle  $(unfilled)$  with the upper left hand corner of  $(x_1,y_1)$ and a width of w and height of h
- **addRectFilled(pict,x1,y1,w,h,color)** draws a rectangle filled with the color of your choice with the upper left hand corner of (x1,y1) and a width of w and height of h

#### The mysterious red box on the beach

def addABox(): beach = makePicture(getMediaPath("beach-smaller.jpg")) addRectFilled(beach,150,150,50,50,red) show(beach) return beach

![](_page_24_Picture_2.jpeg)

#### Example picture

def littlepicture(): canvas=makePicture(getMediaPath("640x480.jpg")) addText(canvas,10,50,"This is not a picture") addLine(canvas,10,20,300,50) addRectFilled(canvas,0,200,300,500,yellow) addRect(canvas,10,210,290,490) return canvas

![](_page_25_Picture_2.jpeg)

#### A thought experiment

- Look at that previous page: Which has a fewer number of bytes?
	- The program that drew the picture
	- The pixels in the picture itself.
- It' s a no-brainer
	- The program is less than 100 characters (100 bytes)
	- The picture is stored on disk at about 15,000 bytes

#### Vector-based vs. Bitmap Graphical representations

- Vector-based graphical representations are basically *executable programs* that generate the picture on demand.
	- Postscript, Flash, and AutoCAD use vector-based representations
- Bitmap graphical representations (like JPEG, BMP, GIF) store individual pixels or representations of those pixels.
	- JPEG and GIF are actually *compressed* representations

#### Vector-based representations can be smaller

- Vector-based representations can be much smaller than bit-mapped representations
	- Smaller means faster transmission (Flash and Postscript)
	- If you want all the detail of a complex picture, no, it' s not.

#### But vector-based has more value than that

- Imagine that you're editing a picture with lines on it.
	- If you edit a bitmap image and extend a line, it's just more bits.
		- There's no way to really realize that you' ve *extended* or *shrunk* the line.
	- If you edit a vector-based image, it's possible to just *change the specification*
		- Change the numbers saying where the line is
		- Then it *really is* the same line
- That's important when the picture drives the creation of the product, like in automatic cutting machines

### How are images compressed?

- Sometimes *lossless* using techniques like *run length encoding (RLE)*
	- \* Instead of this: B B Y Y Y Y Y Y Y Y Y B B
	- \* We could say "9 Y's" like this: B B 9 Y B B
- *Lossy compression* (like JPEG and GIF) loses detail, some of which is invisible to the eye.

#### When changing the picture means changing a program…

- In a vector-based drawing package, changing the drawing is changing a *program*.
- How could we reach in and change the actual program?
- We can using *string manipulation*
	- The program is just a string of characters
	- We want to manipulate those characters, in order to manipulate the program

### Example programmed graphic

- If I did this right, we perceive the left half as lighter than the right half
- In reality, the end quarters are actually the same colors.

![](_page_32_Picture_3.jpeg)

# Building a programmed graphic

def greyEffect(): file = getMediaPath("640x480.jpg") pic = makePicture(file) # First, 100 columns of 100-grey grey = makeColor(100,100,100) for  $x$  in range $(1,100)$ : for  $y$  in range $(1,100)$ : setColor(getPixel(pic,x,y),grey) # Second, 100 columns of increasing greynes! greyLevel = 100 for x in range(100,200): grey = makeColor(greyLevel, greyLevel, greyLevel) for  $y$  in range $(1,100)$ : setColor(getPixel(pic,x,y),grey) greyLevel = greyLevel + 1

```
# Third, 100 colums of increasing greyness,
from 0
  greyLevel = 0
  for x in range(200,300):
   grey = makeColor(greyLevel, greyLevel, 
greyLevel)
  for y in range(1,100):
    setColor(getPixel(pic,x,y),grey)
   greyLevel = greyLevel + 1
  # Finally, 100 columns of 100-grey
  grey = makeColor(100,100,100)
  for x in range(300,400):
  for y in range(1,100):
    setColor(getPixel(pic,x,y),grey)
  return pic
```
#### Another Programmed Graphic

def coolpic(): canvas=makePicture(getMediaPath("640x480.jpg")) for index in range(25,1,-1): color = makeColor(index\*10,index\*5,index) addRectFilled(canvas,0,0,index\*10,index\*10,color) show(canvas) return canvas

![](_page_34_Picture_2.jpeg)

#### And another

def coolpic2(): canvas=makePicture(getMediaPath("640x480.jpg")) for index in range(25,1,-1): addRect(canvas,index,index,index\*3,index\*4) addRect(canvas,100+index\*4,100+index\*3,index\*8,index\*10) show(canvas) return canvas

![](_page_35_Figure_2.jpeg)